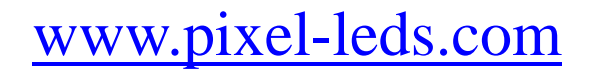

### **DMX512 address writer manual**

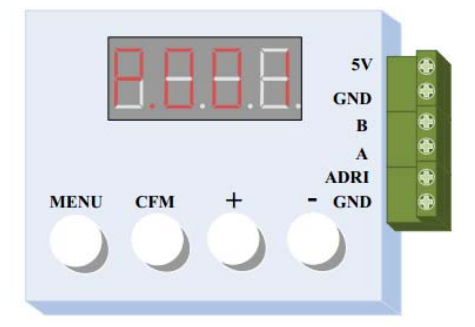

There are few kinds of options on the display, but only 'P.001' is

valid for this parallel DMX LED strip and keep S.XXX to S.000.

P.001 means: 'Parallel.001', please regardless other options.

## **For parallel signal address setting.**

**Step 1:** Power up the address writer by DC5v adaptor.

**Step 2**: Press MENU to start address setting, you will get 'P: 001'.

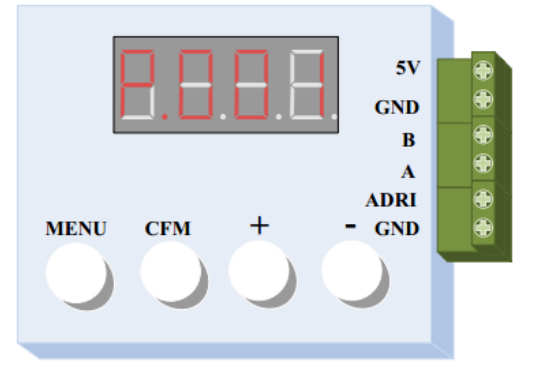

**Step 3:** 'P:001' means the original/start DMX address is '1'. Please press key **'+'** to adjust the original address at your request.

#### **For example**:

P.002: Channels occupied by the first LED: CH 4, CH 5, and CH 6. P.003: Channels occupied by the first LED: CH 7, CH 8, and CH 9.

**Step 4**: Press key '**CFM'** to enter, then setting done, and all lights will be lit up.

Pls note that address will be set automatically from the original to the last. For example, there are 50pcs of DMX IC chips in LED strip, and the start

info@pixel-leds.com

# www.pixel-leds.com

address is P.001, then address rank like this: *LED1 (CH1, CH2, CH3), LED2 (CH4, CH5, CH6),……. LED49 (CH145, CH146, CH147), LED50 (CH148, CH149, CH150).* 

### **Connection of Address setting:**

Please remove the tracking PCB before setting, and connect like this:

- **ADRI** from the writer to DMX LED strip ADRI
- **GND** from the writer to DMX LED strip **GND**
- **DC12V** from the power supply to DMX LED strip **DC12V**
- **GND** from the power supply to DMX LED strip GND.

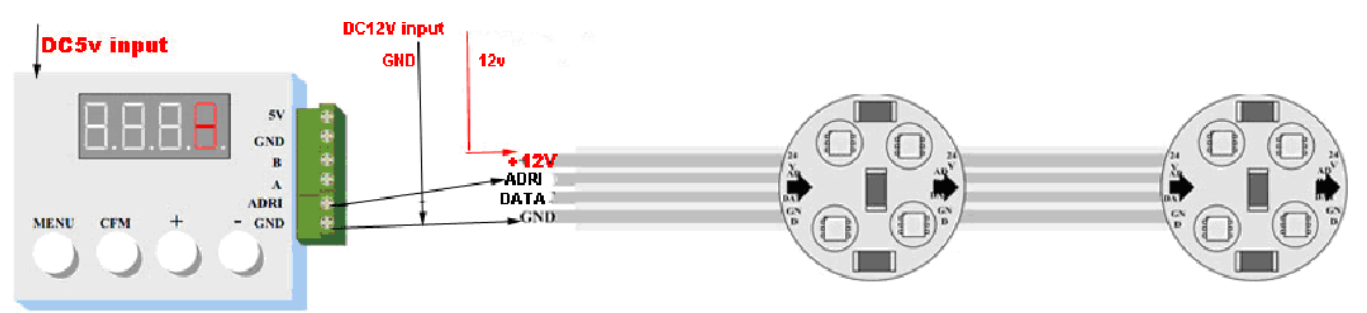

### **Testing:**

**After setting, please add the tracking PCB to the input end of LED strip, and connect like this:** 

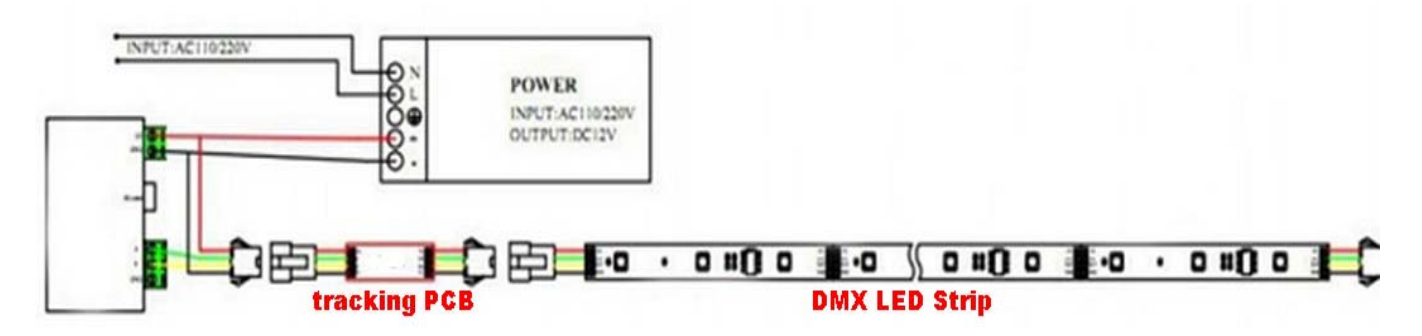

## **What is the tracking PCB?**

The PCB is used to transform RS485 signal to TTL signal, so that the LED strip with standard DMX512 interface: A, B, GND, 12V+ and GND. There are 2 kinds of speed rate:

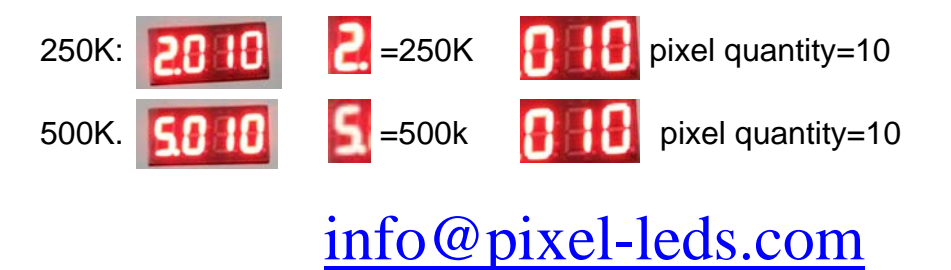